## HOW TO – ADD A NEW USER TO THE COMMLOG VIRTUAL MANAGER LOG

Any user who has access to the COMMLOG Virtual Manager Log may add a new user to their account using the following steps.

1. Log into [www.virtualmanagerlog.com](http://www.virtualmanagerlog.com)

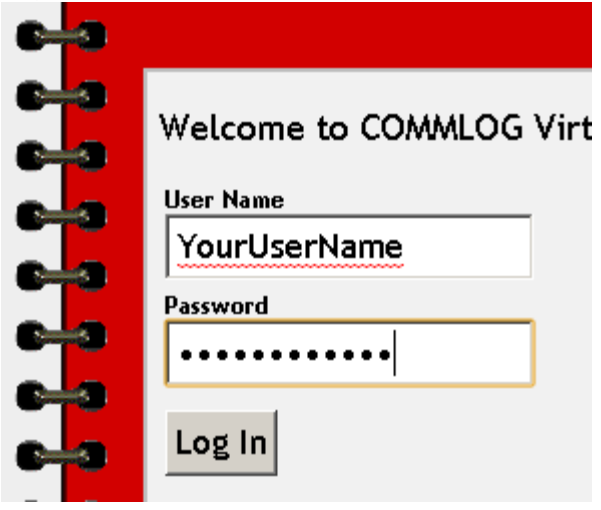

2. Scroll to the bottom of the page and click **Store Administration**

```
Home - Store Administration - Change Store
```
@ Copyright 2010 Catalyst LLC | All Rights Reserved

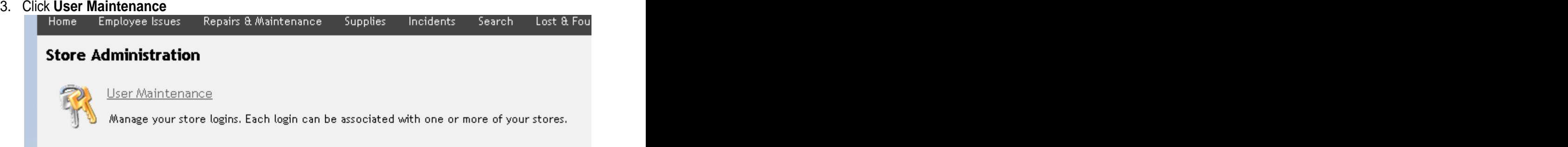

## 4. Click **Add NEW User**

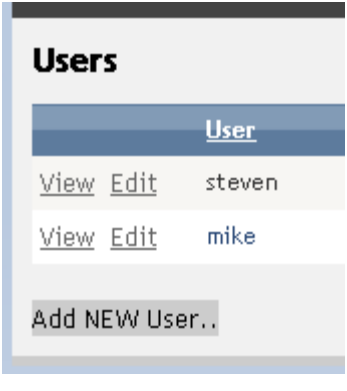

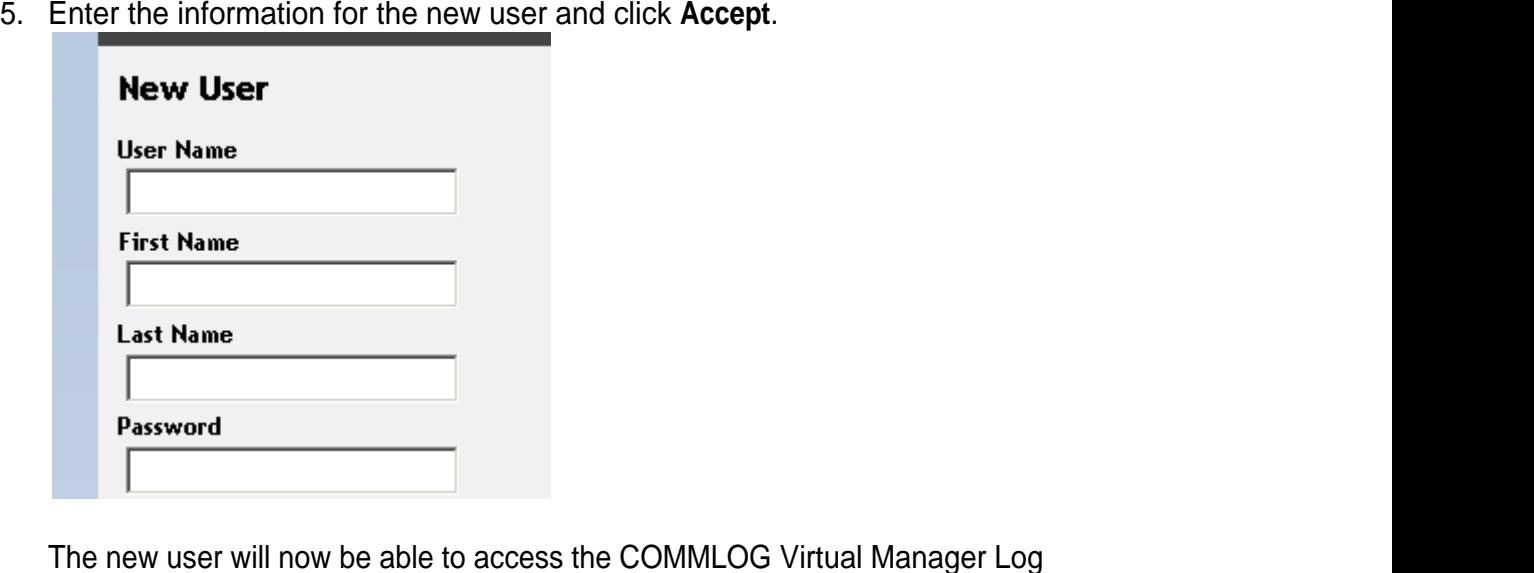